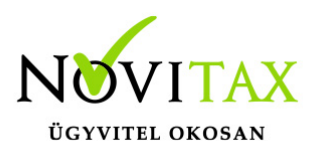

# **Elektronikus bankszámla kivonatok feldolgozása**

A Novitax programok a kézi adatbevitel mellett az elektronikus bankszámla kivonatok feldolgozása funkcióval is rendelkeznek.

Jelenleg az alábbi számlakivonat formátumok érhetőek el:

1 – Electra text formátum (\*.STM): OTP, Commerzbank, ERSTE, K&H, MKB, Banco Popolare, Pátria

- Takarék, Gránit, Fókusz Takarék, KDB Bank Európa, Polgári bank
- 2 Spectra UCB formátum (\*.STM): UniCredit, SopronBank
- 3 Budapest Bank kivonat (\*.XML): Budapest Bank
- 4 ING MT940 formátum (\*.STA): ING
- 5 Raiffeisen REX formátum (\*.TXT): Raiffeisen REX
- 6 SberBank MT940 formátum (\*.STA): SberBank
- 7 Raiffeisen forg. form. (\*.TXT): Raiffeisen forgalom
- 8 Erste történet formátum (\*.TEXT;\*.HIS): Erste történet
- 9 Citi SWIFT MT940 formátum (\*.TXT): Citi
- A Széchenyi XML formátum (\*.XML): Széchenyi
- B Magnet XML formátum (\*.XML): Magnet
- C CIB SAP formátum (2 fájl) (\*.KIV): CIB SAP
- D CIB SAP2 formátum (1 fájl) (\*.KIV): CIB SAP2
- E UniCredit SWIFT MT940 formátum (\*.STA): Szlovák UniCredit MT940
- F FHB (Takarék) MT940 formátum (\*.TXT): FHB
- G OTP Direkt hitelesített bankszámlakivonat XML csatolmánya (\*.XML): OTP DIREKT
- H Hagyományos OTP formátum (\*.CSV;\*.DAT;\*.CTR;\*.CAM): OTP
- I OberBank MT940 formátum (\*.STA): OberBank
- J Raiffeisen faktorálás (\*.CSV): Raiffeisen
- K Postai befizetési csekkek értesítője Postai formátum (\*.CHQ;\*.TXT): OTP
- L K&H számlatörténet CSV formátum (\*.CSV): K&H
- M MÁK számlakivonat XML formátum (\*.XML): MÁK
- N GRÁNIT történet XML formátum (\*.XML): GRÁNIT történet
- O CSOB bank formátum (\*.CSV): ČSOB Banka

### [www.novitax.hu](http://www.novitax.hu)

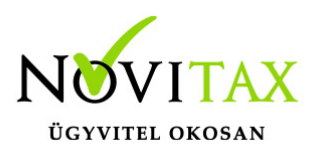

## **Elektronikus bankszámla kivonatok feldolgozása**

P – MBH Electra formátum (\*.STM): MBH

### **Elektronikus bankszámla kivonatok feldolgozása a kettős könyvviteli rendszerben (NTAX)**

Beállítandók a "*Beállítások/Cégbeállítások/Egyéb beállítások*"-nál az "*Elektronikus bankkivonat import beállítások*".

#### **Működés**

- Automatikus: a program a kivonat importálásakor ha azonosítja a kiegyenlítendő számlát, vagy partnert, akkor a kivonattételt a képernyőn való megjelentetés nélkül azonnal rögzíti. A partnerhez nem rendelhető tételeket a rögzítés előtt megjeleníti a képernyőn, amely tételeket a kezelőnek kell partnerhez vagy partnerhez rendelnie, és a tároló gomb megnyomásával rögzítenie.
- Tételes: a program a kivonat összes tételét a rögzítés előtt megjeleníti a képernyőn, a tételeket a tároló gomb megnyomásával a kezelőnek kell rögzítenie.

#### **Számla kiegyenlítés**

- Automatikus: automatikus számlakiegyenlítéskor a partner azonosítása után a program a kezelő által beállított sorrend szerint a banki tételeket számlához rendeli, a maradék összeget függő tételként rögzíti.
- Kézi: kézi kiegyenlítéskor a program a partner azonosítása után a kezelő által megadott sorrendben a kiegyenlíthető számlákat megjeleníti a képernyőn, a banki tételeket a kezelőnek kell számlákhoz rendelni.
- Közlemény alapján: a közleményben szereplő bizonylathivatkozásokat azonosítja a program. Közleményben szerepelhet: bizonylatszám vagy eredeti bizonylatszám

A *Törzsadatok/Naplók* menüpontban az adott banki naplónál a "*Deviza és egyéb beállítások*" fülnél be kell állítani a bankszámlát és a protokollt. A rögzítésnél a fejből a tételbe lépve az "**E.** 

# [www.novitax.hu](http://www.novitax.hu)

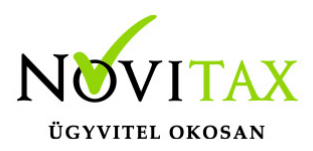

### **Elektronikus bankszámla kivonatok feldolgozása**

*bankkiv. beolv.*" megnyomásával a tallózó ablakban kitallózható a már lementett beolvasandó banki fájl. A program ellenőrzi a nyitó egyenleget és dátumot, illetve a bankszámla számát. Eltérés esetén a beolvasás nem történik meg.

### **Elektronikus bankszámla kivonatok feldolgozása a RAXLA modulban**

A "Törzsadatok/ Pénzforgalmi törzsadatok/Bankok" menüpontnál be kell állítani a megfelelő bank kiválasztása után az Egyéb adatok fülön a "*Protokoll*"-t. Majd a "*Bank felvitel*"-be lépve az "Import" gomb megnyomásával a tallózó ablakban kitallózható a már lementett beolvasandó banki fájl. A program ellenőrzi a nyitó egyenleget és dátumot, illetve a bankszámla számát. Eltérés esetén a beolvasás nem történik meg.

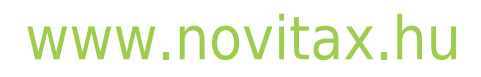